# 安装Kubedb Subtitle 2022/09/27

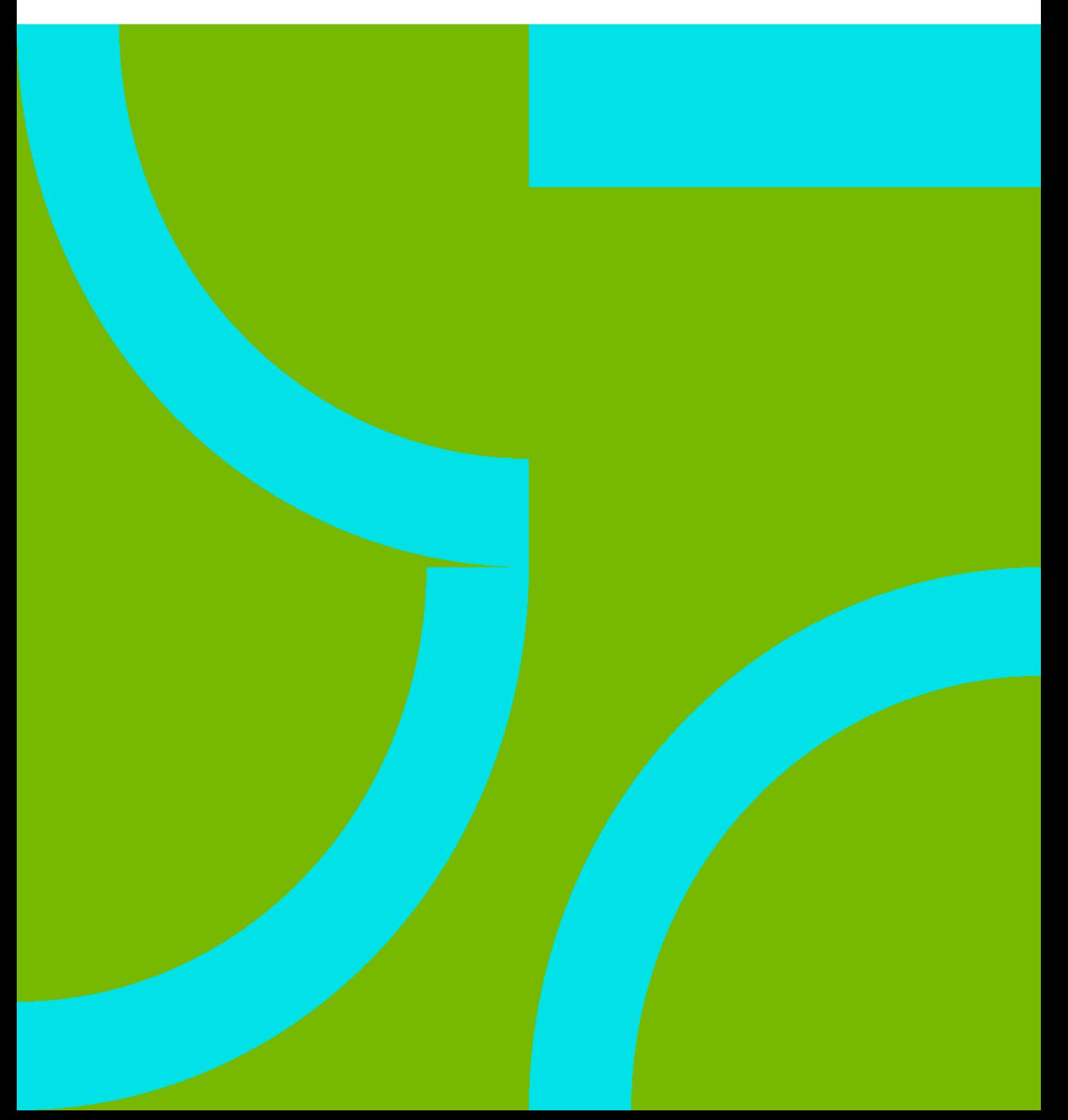

## **Table of Contents**

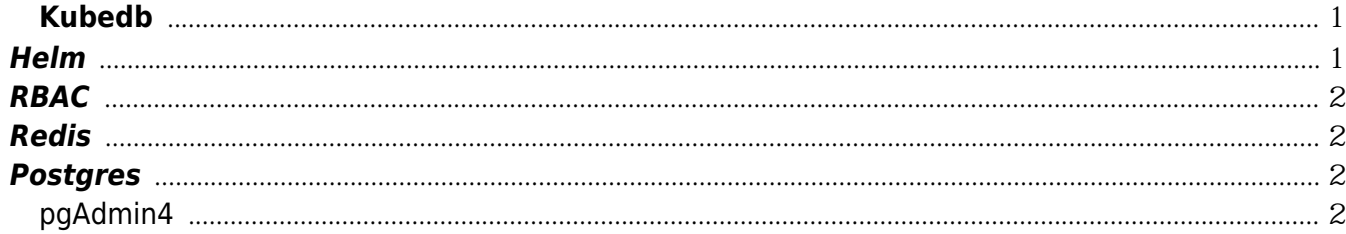

## 安装**Kubedb**

## <span id="page-4-1"></span><span id="page-4-0"></span>**Helm**

helm v3

#### [snippet.bash](https://wiki.annhe.net/_export/code/02-%E5%B7%A5%E7%A8%8B%E5%AE%9E%E8%B7%B5/kubernetes/infrastructure/databases/kubedb_install?codeblock=0)

helm repo add appscode https://charts.appscode.com/stable/ helm show appscode/kubedb  $#$  kubedb

kubedb enableAnalytics=false

#### [snippet.bash](https://wiki.annhe.net/_export/code/02-%E5%B7%A5%E7%A8%8B%E5%AE%9E%E8%B7%B5/kubernetes/infrastructure/databases/kubedb_install?codeblock=1)

helm **install** kubedb-operator appscode/kubedb --version v0.13.0-rc.0 --namespace kubesystem --set enableAnalytics=**false** helm **install** kubedb-catalog appscode/kubedb-catalog --version v0.13.0-rc.0 --namespace kube-system

kubedb-catalog kubectl get mysqlversions

#### [snippet.bash](https://wiki.annhe.net/_export/code/02-%E5%B7%A5%E7%A8%8B%E5%AE%9E%E8%B7%B5/kubernetes/infrastructure/databases/kubedb_install?codeblock=2)

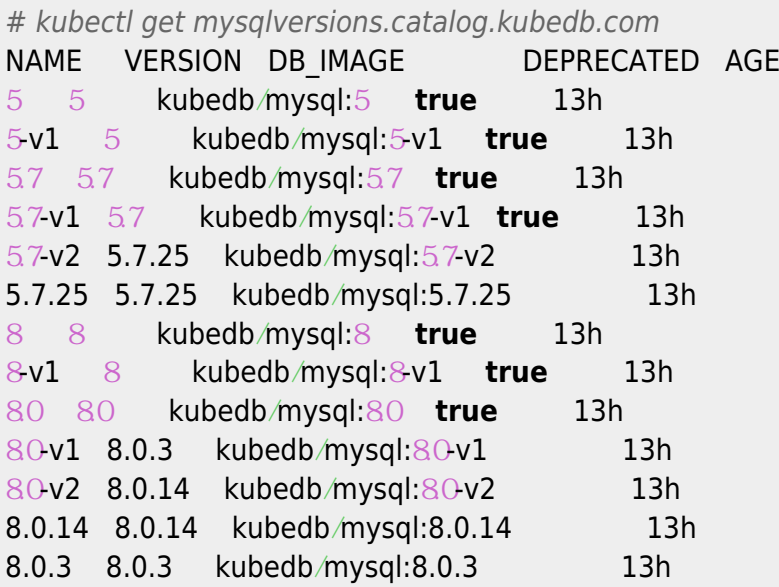

## **RBAC**

apiserver --proxy-client-cert-file=/etc/kubernetes/cert/proxy-client-cert.pem CN=aggregator RBAC kubedb mutators.kubedb.com validators.kubedb.com API[]User "aggregator" cannot list resource RBAC

#### [snippet.yaml](https://wiki.annhe.net/_export/code/02-%E5%B7%A5%E7%A8%8B%E5%AE%9E%E8%B7%B5/kubernetes/infrastructure/databases/kubedb_install?codeblock=3)

```
apiVersion: rbac.authorization.k8s.io/v1
kind: ClusterRole
metadata:
  name: kubedb:core:aggregator
rules:
- apiGroups:
  - mutators.kubedb.com
  - validators.kubedb.com
  resources:
- '*'
  verbs:
-'*'
---
apiVersion: rbac.authorization.k8s.io/v1
kind: ClusterRoleBinding
metadata:
  name: kubedb-aggregator
roleRef:
  apiGroup: rbac.authorization.k8s.io
  kind: ClusterRole
  name: kubedb:core:aggregator
subjects:
  - apiGroup: rbac.authorization.k8s.io
   kind: User
   name: aggregator
```
### <span id="page-5-1"></span>**Redis**

<https://github.com/kubedb/project/issues/490>

## <span id="page-5-2"></span>**Postgres**

#### <span id="page-5-3"></span><span id="page-5-0"></span>**pgAdmin4**

- pgAdmin4 dpage/pgadmin4:latest
- pv /var/lib/pgadmin

#### [snippet.yaml](https://wiki.annhe.net/_export/code/02-%E5%B7%A5%E7%A8%8B%E5%AE%9E%E8%B7%B5/kubernetes/infrastructure/databases/kubedb_install?codeblock=4)

PGADMIN\_DEFAULT\_EMAIL: admin PGADMIN\_DEFAULT\_PASSWORD: admin PGADMIN\_PORT: 80

Convert to img Failed! Printed on: **2022/09/27 08:55**